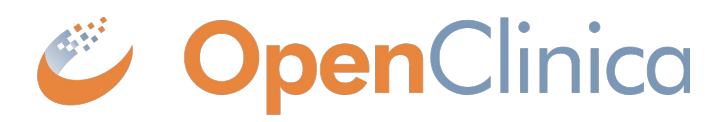

### Stack 18 Release:

Study Runner & Study Build System Changes

Scheduled Release: April 2023

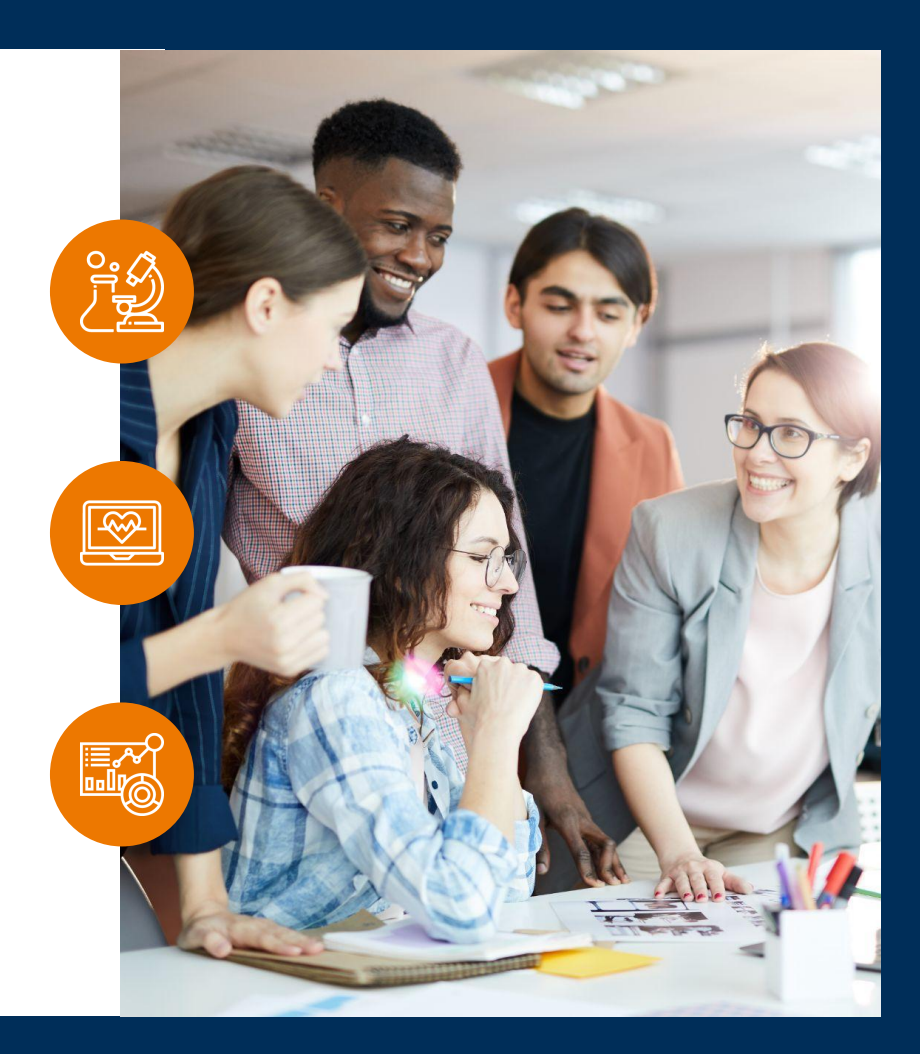

### Feature Enablement Detail

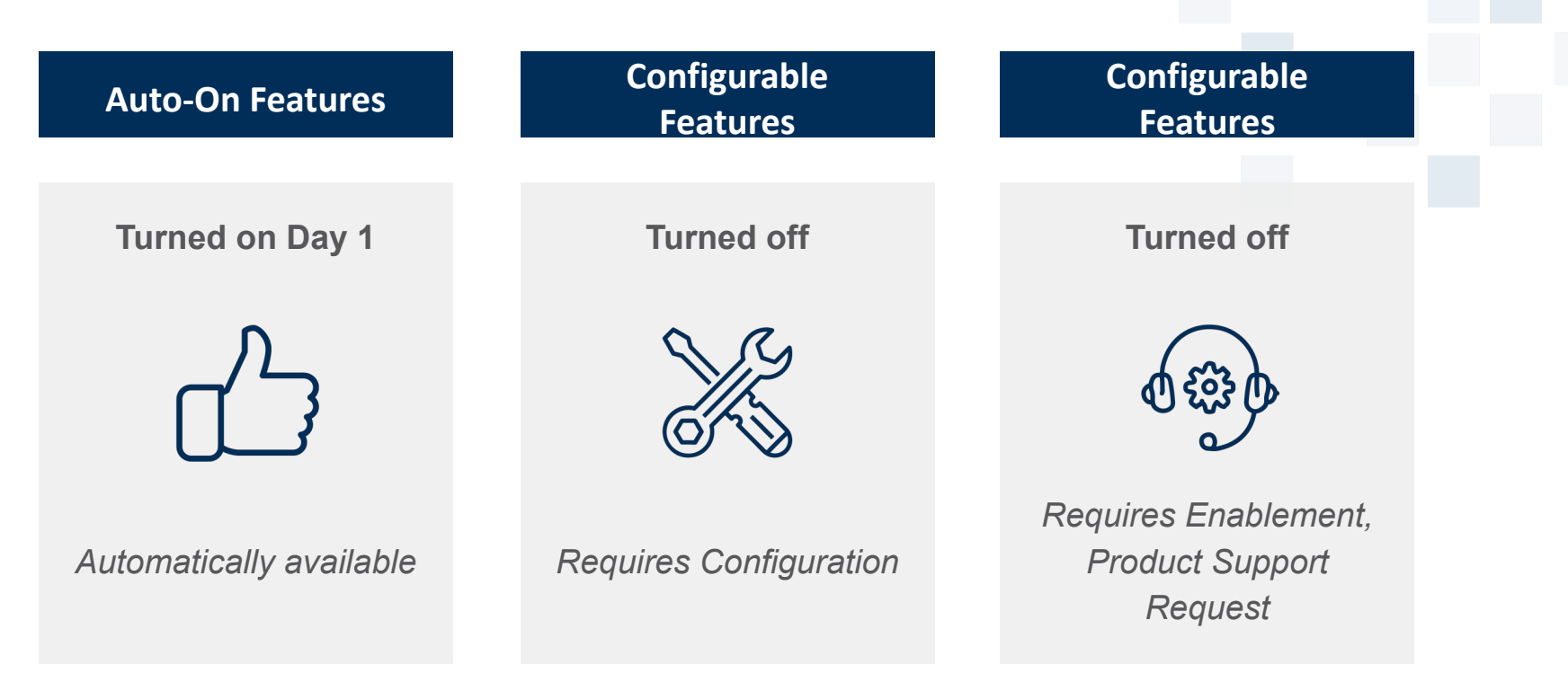

### Feature Enablement Detail

### **Module Required Visible Roles**

*Modules require additional cost and may require support if not already enabled.*

> **Insight Participate Randomize Unite**

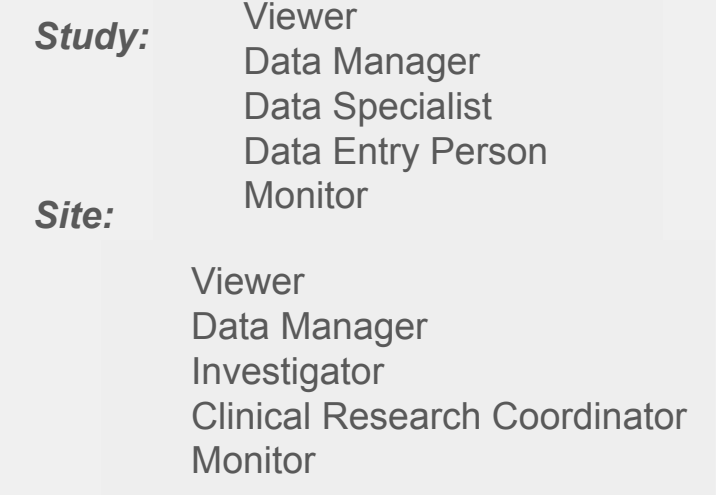

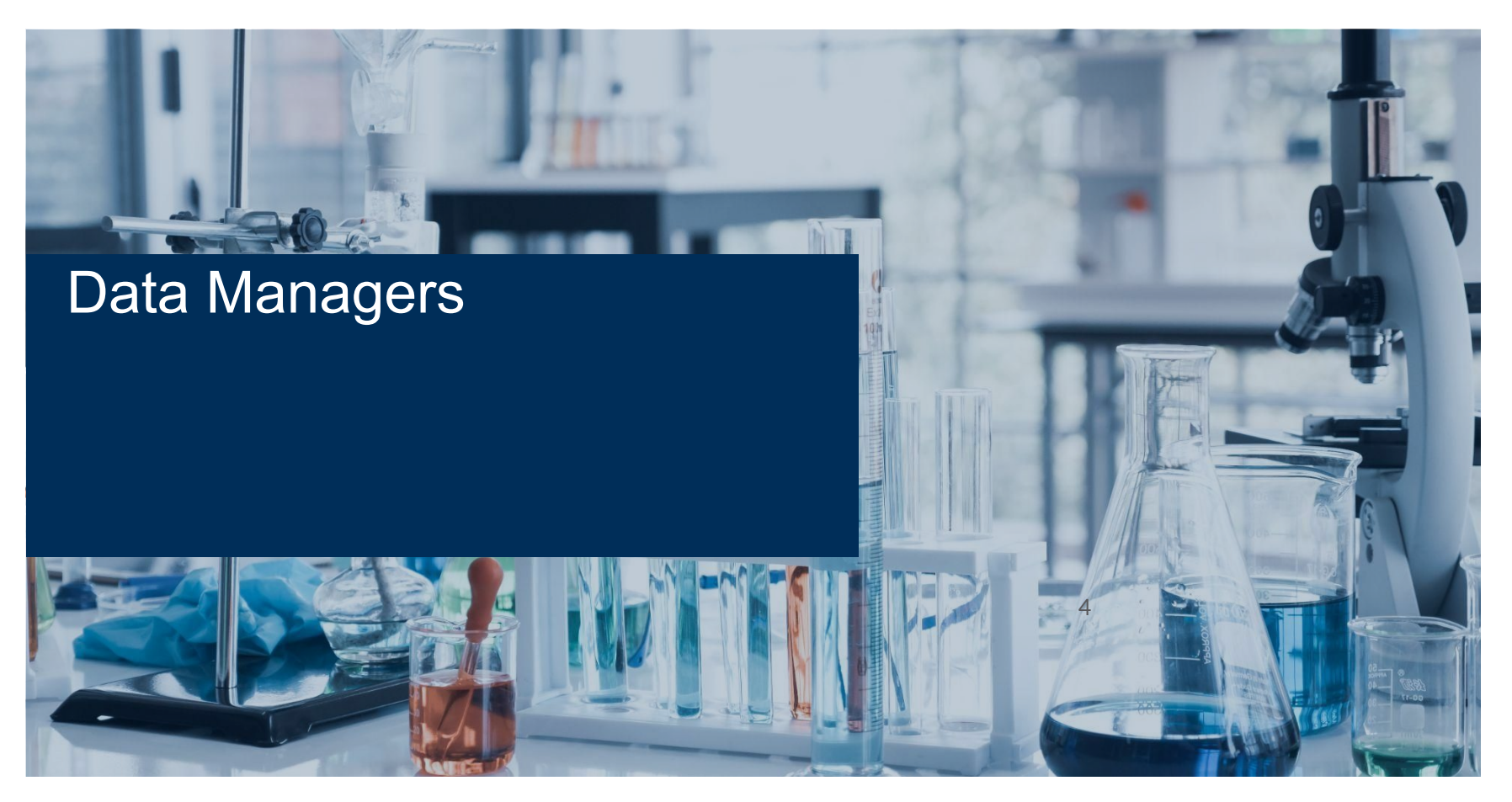

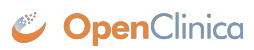

## eConsent Module

#### **Overview**

Allows Participants to sign Informed Consent forms electronically. Investigators and CRCs can add countersignatures from the Participant Details Page. Provides new tools for tracking the consent status of participants and an audit trail of all informed consent activity. PDF copies of signed eConsent forms can be downloaded by Participants as needed.

### **Business Value**

This allows users to get 21 CFR Part 11-compliant signatures from participants and countersignatures from Investigators and CRCs through electronic means.

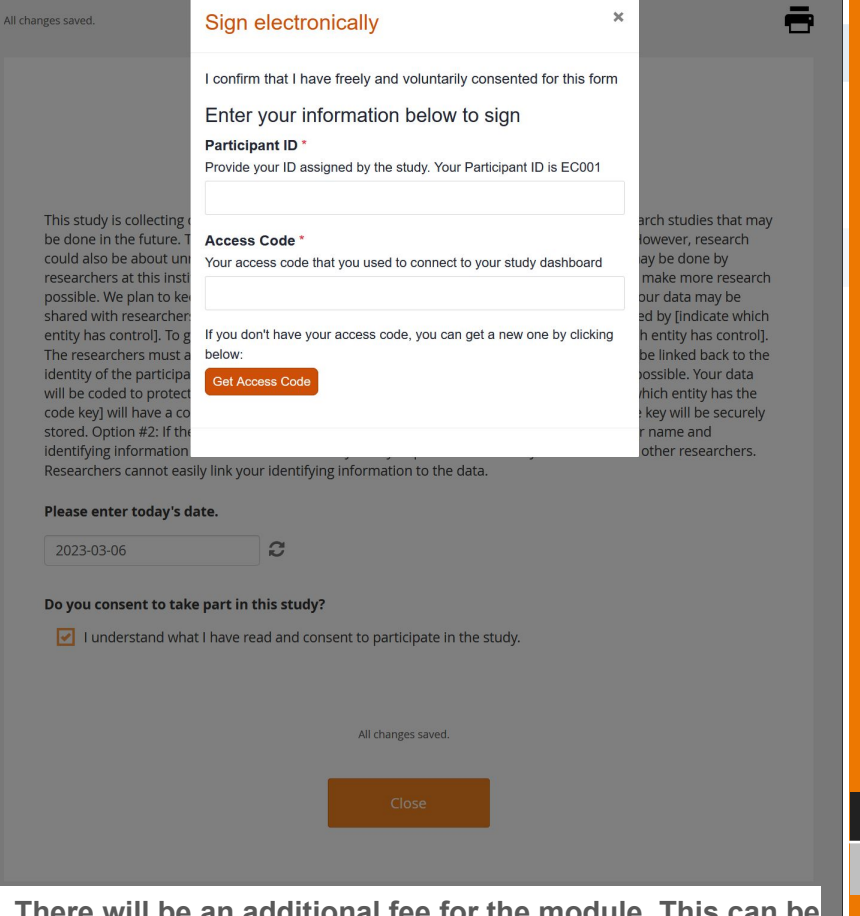

#### **Configuration**

**All users**

**Visible**

 **\*The eConsent module is required for this feature. There will be an additional fee for the module. This can be used with or without the Participate Module.**

**CopenClinica** 

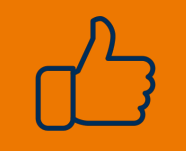

**Automatic**

## Annotated Case Report Forms (CRFs)

#### **Overview**

Annotated CRFs will be available within Study Runner. A new Action button next to each Form version on the Manage Case Report Forms (CRFs) page will allow users to download the annotated CRF for that form version. There will also be an option to generate one Annotated Blank Casebook which contains annotated CRFs for all default forms within the study which would then be downloadable from the Bulk Actions log.

#### **Business Value**

Annotated CRFs are downloadable from Study Runner automatically without the need to manually add annotations in the Form Template in the Study Build System. This saves time for study designers and creates consistency for Annotated CRFs. **CopenClinica** 

Study: S\_RGB22(TEST) | Event: SE\_SCREENINGVISIT | Form: F\_VITALSIGNS-1

#### **Vital Signs**

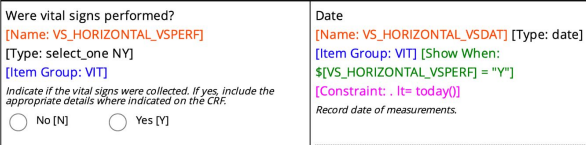

#### **Results**

[Name: VSDETAILS] [Type: group] [Show When: \$[VS\_HORIZONTAL\_VSPERF] = "Y"]

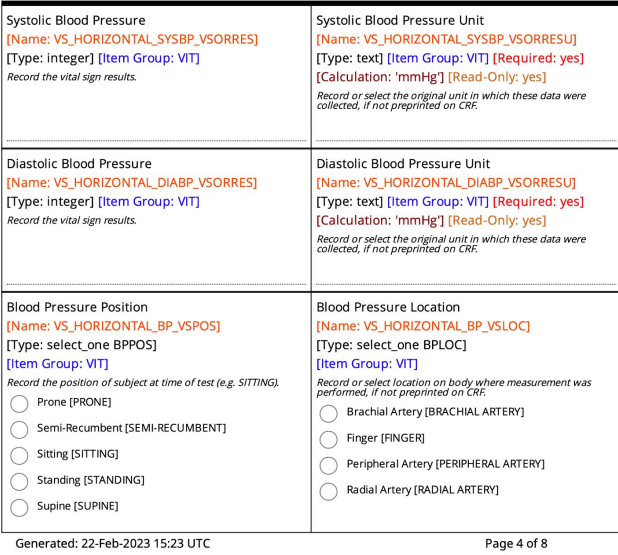

**Visible**

**Data Managers**

### Open Queries and SDV Status Icons on Participant Details Page

#### **Overview**

A Query bubble icon was added to form cards on the Participant Details Page for forms that have any items with open queries. The Source Data Verification (SDV) status is also visible on the form cards.

#### **Business Value**

This allows users to easily identify if they need to respond to any queries or complete SDV at a quick glance while on the Participant Details Page.

**Automatic**

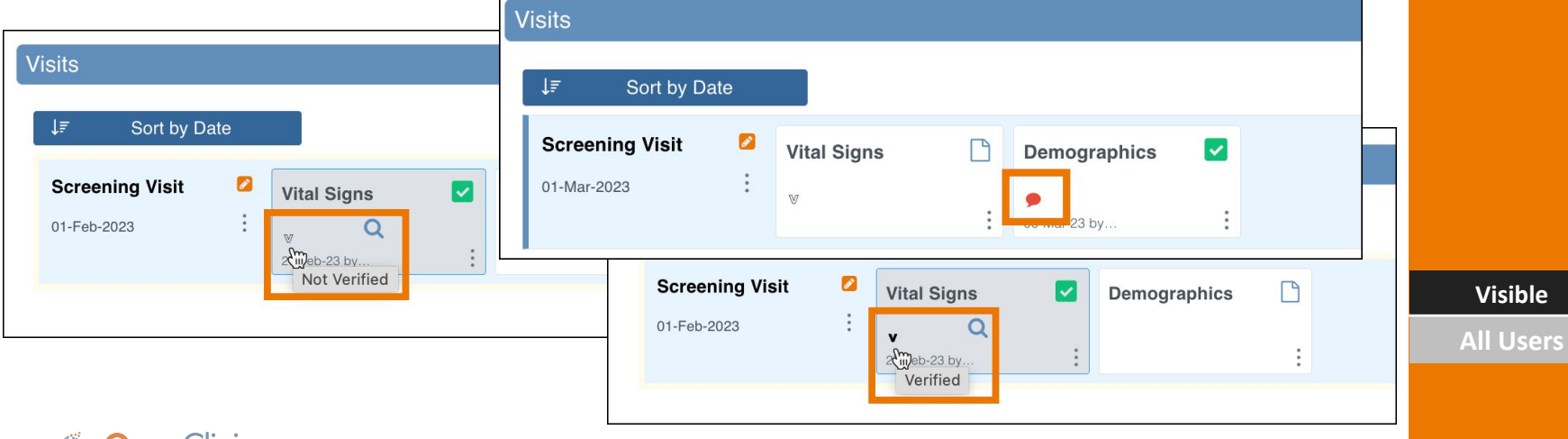

### Verify on the Participant Details Page

#### **Overview**

The SDV Verify action was added to the Form card action menu on the Participant Details page to allow Data Managers and Monitors to more easily verify forms.

### **Business Value**

This allows Data Managers and Monitors to Verify the form while on the Participant Details Page without the need to navigate back to the SDV page to perform the action.

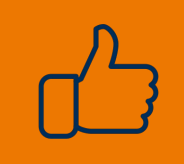

**Automatic**

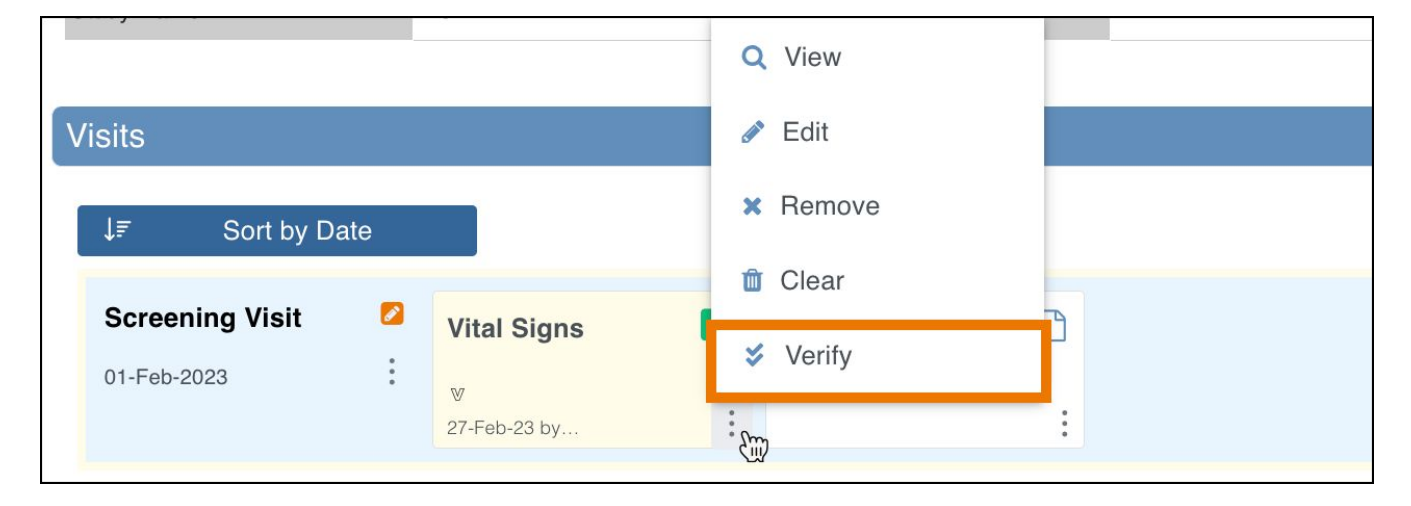

**Visible**

**Data Managers, Monitors**

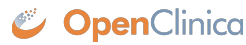

### Download Data Review Tables

#### **Overview**

**OpenClinica** 

A Download button was added to the Data Review Tables to allow users to download the table to review in another setting.

#### **Business Value**

This allows users to keep a log of the Data Review Tables because it is a dynamic list and will change based on the content at the time it is opened.

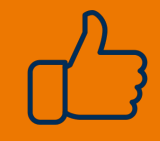

**Automatic**

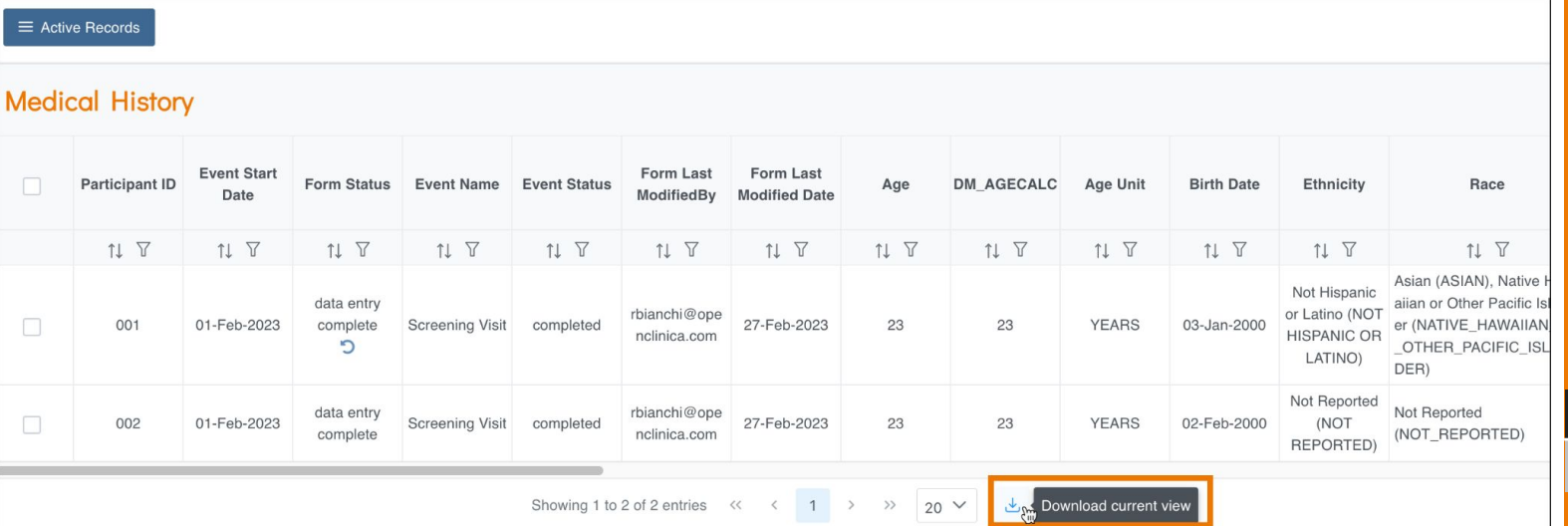

**Visible**

### Data Dictionary Updates

#### **Overview**

The Data Dictionary was updated to show columns for Form Properties, Participate Properties (if Participate is configured for the study), and Calendaring (if Study Calendaring is configured for the study).

#### **Business Value**

This allows critical information to be found easily in one consistent place.

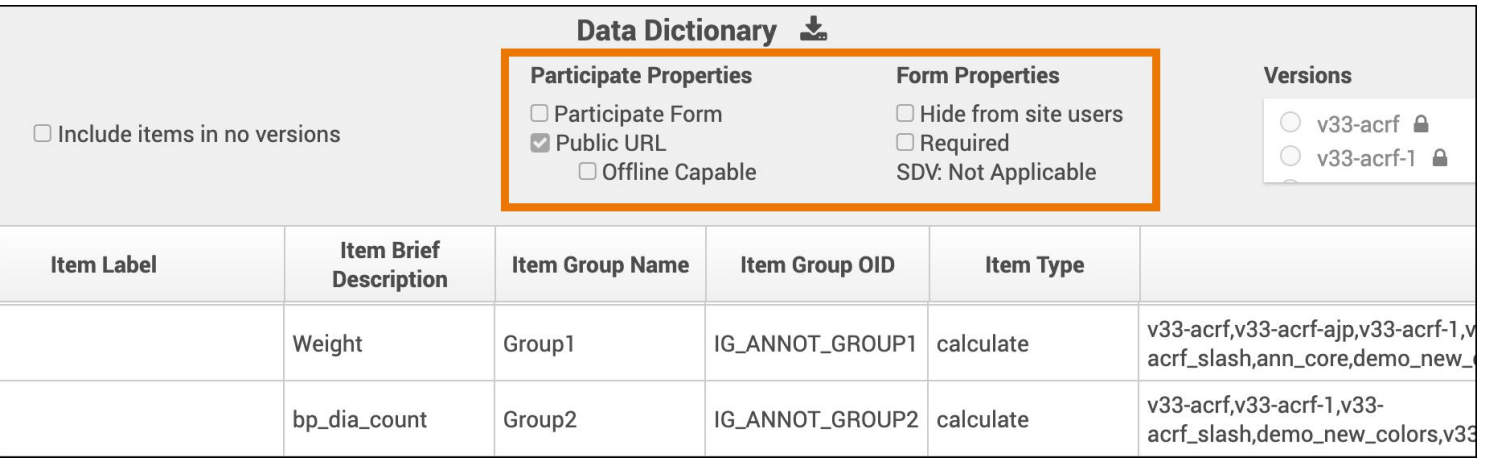

**Automatic**

**Visible**

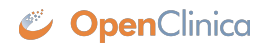

### Default Values Populate on Previously Cleared Forms when Edited

#### **Overview**

Updated previously cleared forms to populate the defaults the first time a form is edited after being cleared.

#### **Business Value**

This allows users to have a fresh start on a form by clearing it, including with the default values being populated again to avoid tedious repopulation of fields.

**Automatic**

**Visible**

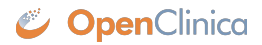

### Bulk Actions Visibility for Data Managers

#### **Overview**

The visibility of jobs in the Bulk Actions Log was updated for Data Managers to be able to see all jobs that do not display clinical data in their results regardless of who ran them.

#### **Business Value**

This allows Data Managers to better access the information they need to do their job.

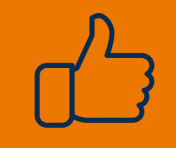

**Automatic**

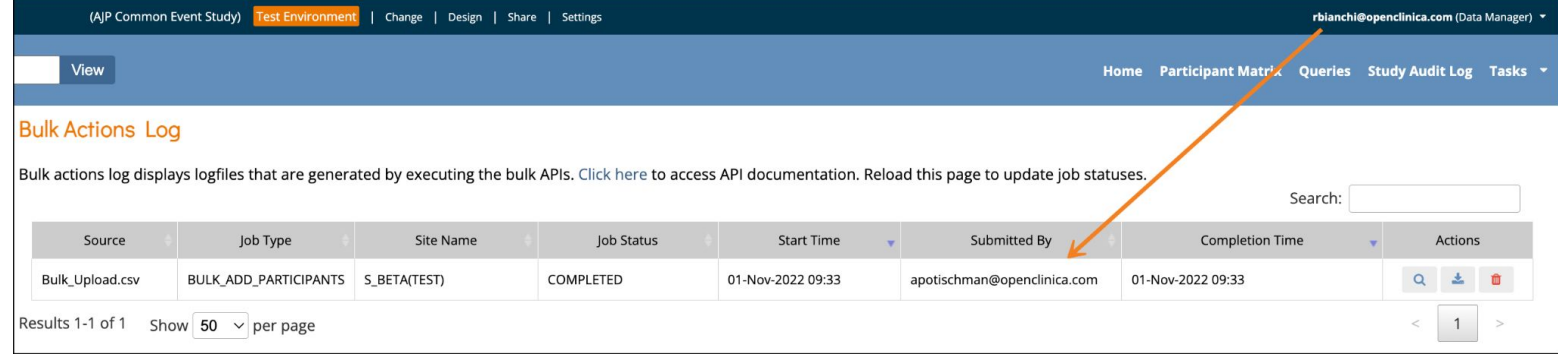

**Visible**

**Data Managers**

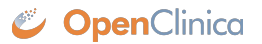

### Accessibility Statement Links Added

#### **Overview**

**OpenClinica** 

to Study Manager, Study Designer, and the Participate dashboard. Also added Privacy Policy link to the Participate dashboard.

#### **Business Value**

Added Accessibility Statement links This allows users to easily find the Accessibility Statement and Privacy Policy documents from anywhere in the system.

**Automatic**

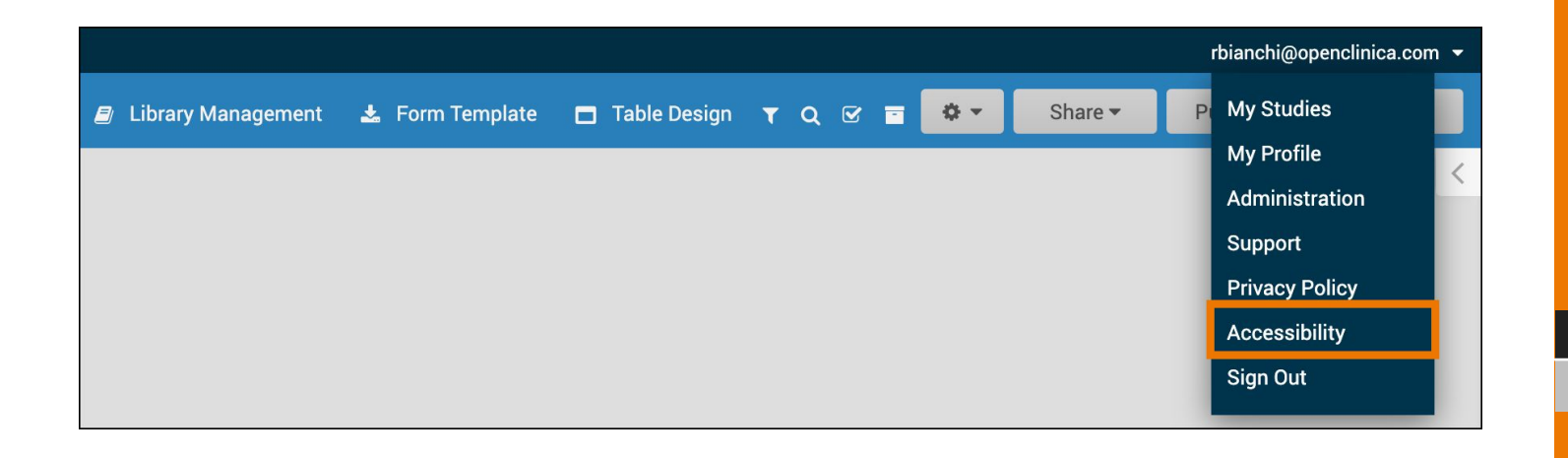

#### **Visible**

### Data Transformation Module Updates

#### **Overview**

**OpenClinica** 

Added description of files at upload, and bulk log download to the Data Transformation Module. Added the ability to download the Data Transformation Queue table and Restore/Reject files in bulk from the Data Transformation Module.

### **Business Value**

This allows users to more easily use the Data Transformation Module.

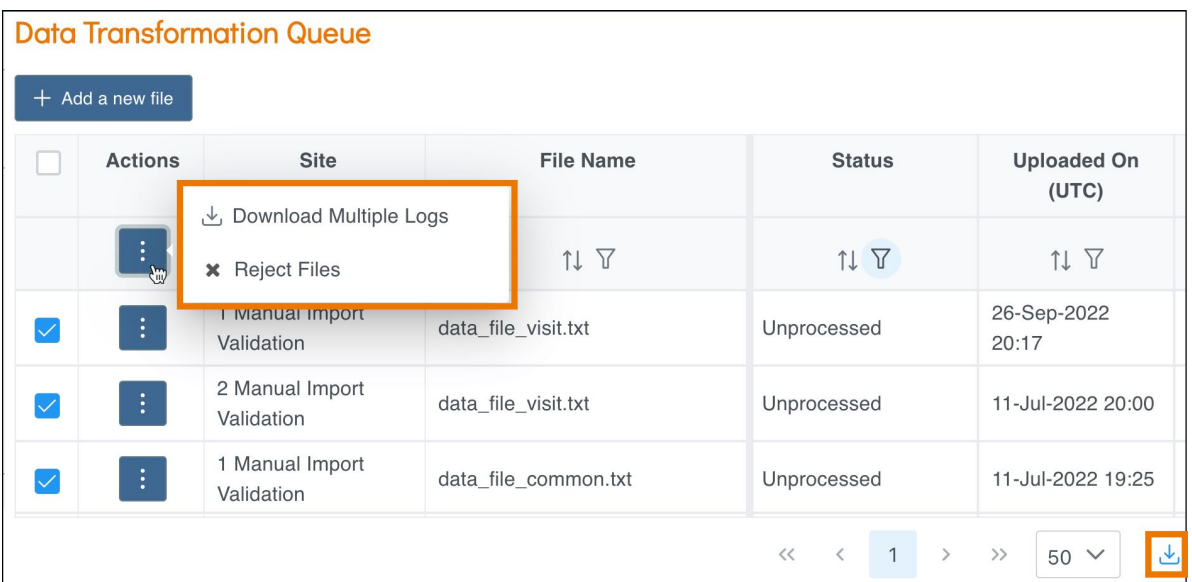

**Visible**

**Automatic**

### Direct Access to Specific Events on the Participant Details Page

#### **Overview**

The "Enter or Validate Data For Event" page in Sudy Runner was retired. Now, when a user clicks View for an event on the Participant Matrix, it will take the user to the corresponding event on the Participant Details Page.

#### **Business Value**

This retires older functionality and creates more consistency for users. Now, when a user clicks View for an Event, it will open the Participant's record to that Event on the on the Participant Details Page.

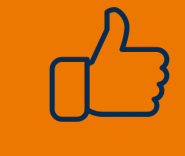

**Automatic**

**Visible All Users**

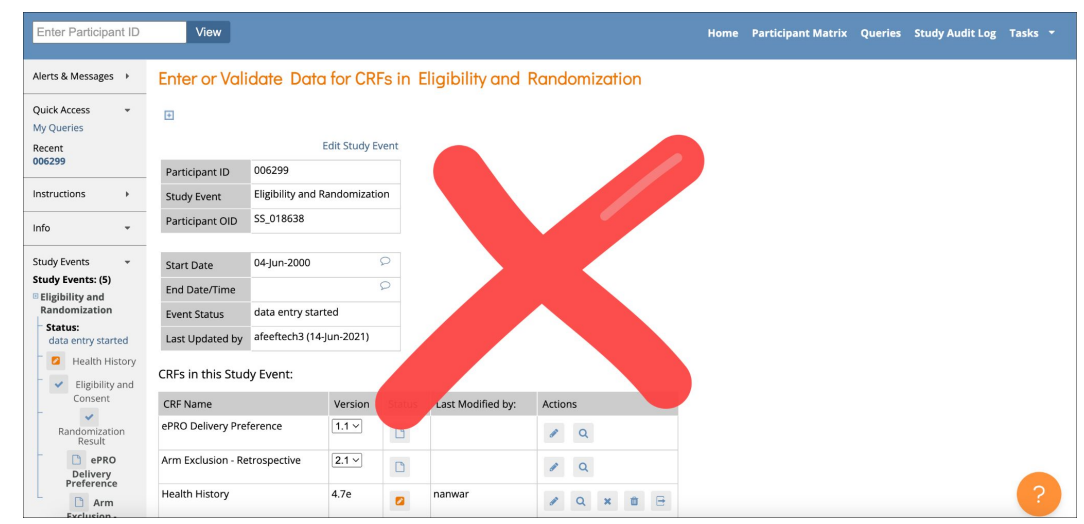

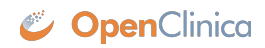

### Automatic Queries for Soft Edit Checks

#### **Overview**

Updated the form engine to prompt data entry users on whether they would like to add automatic queries for standard soft required and constraint errors when marking a form as Complete.

#### **Business Value**

This makes it easier for users because they do not need to add queries to all of the items manually. Previously, automatic queries could be added for items with constraint errors only when closing a form (not changing it to Complete status) and automatic queries could not be added for missing required items prior to marking a form as Complete.

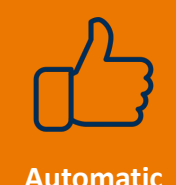

**Visible**

### User Role Caching For Improved Study Runner Performance and Consistency

#### **Overview**

When a user is in Study Runner, the user's study roles will be refreshed every 5 minutes or when the user uses the Change Study page or the Go button from the Study Build System.

#### **Business Value**

This reduces system load and improves performance in Study Runner. It also allows users to have a role change while logged into Study Runner and ensure that the change will take effect without the user needing to log out and log back in.

**Automatic**

**Visible**

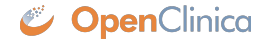

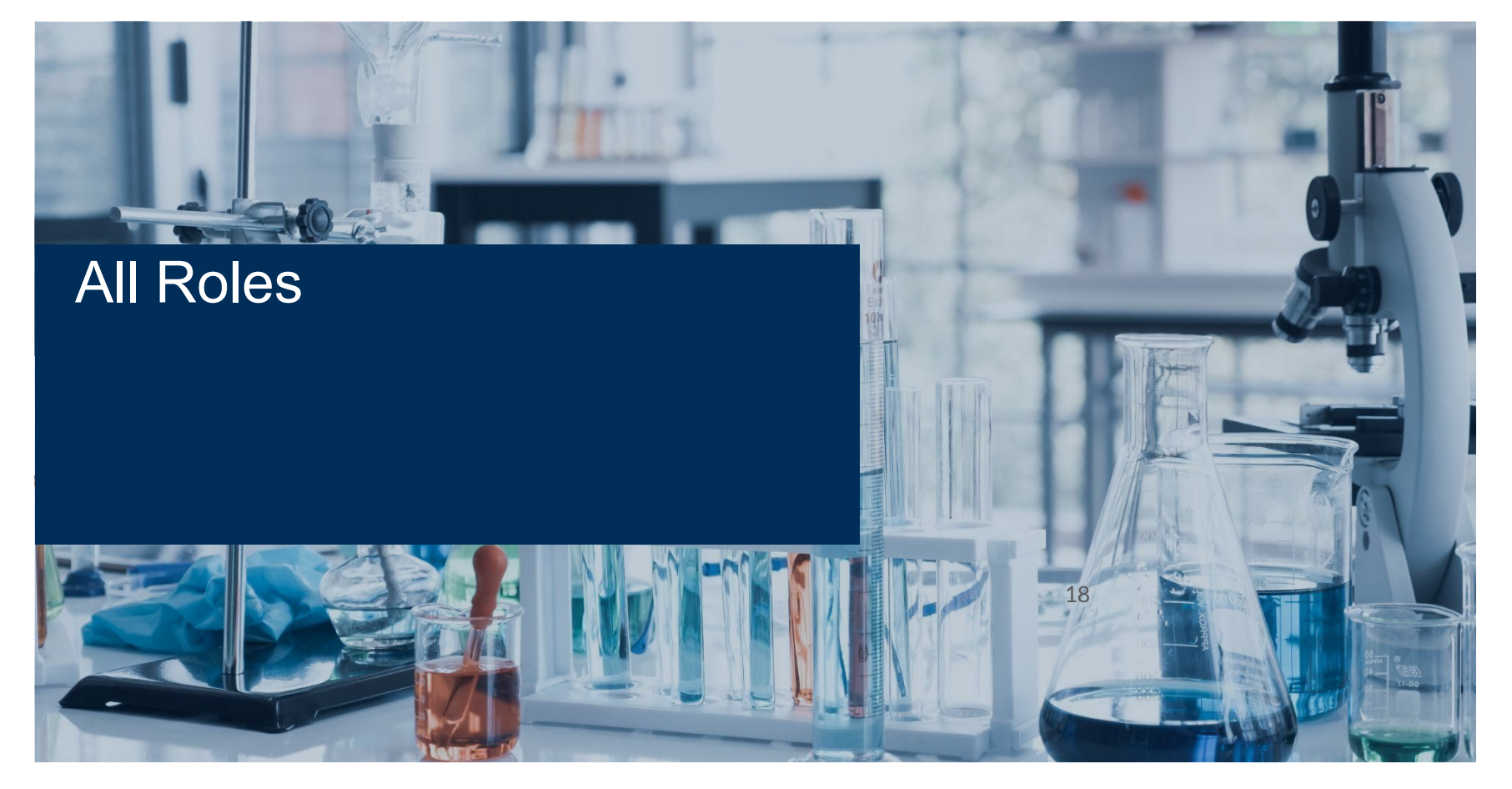

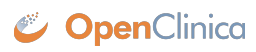

## eConsent Module

#### **Overview**

Allows Participants to sign Informed Consent forms electronically. Investigators and CRCs can add countersignatures from the Participant Details Page. Provides new tools for tracking the consent status of participants and an audit trail of all informed consent activity. PDF copies of signed eConsent forms can be downloaded by Participants as needed.

### **Business Value**

This allows users to get 21 CFR Part 11-compliant signatures from participants and countersignatures from Investigators and CRCs through electronic means.

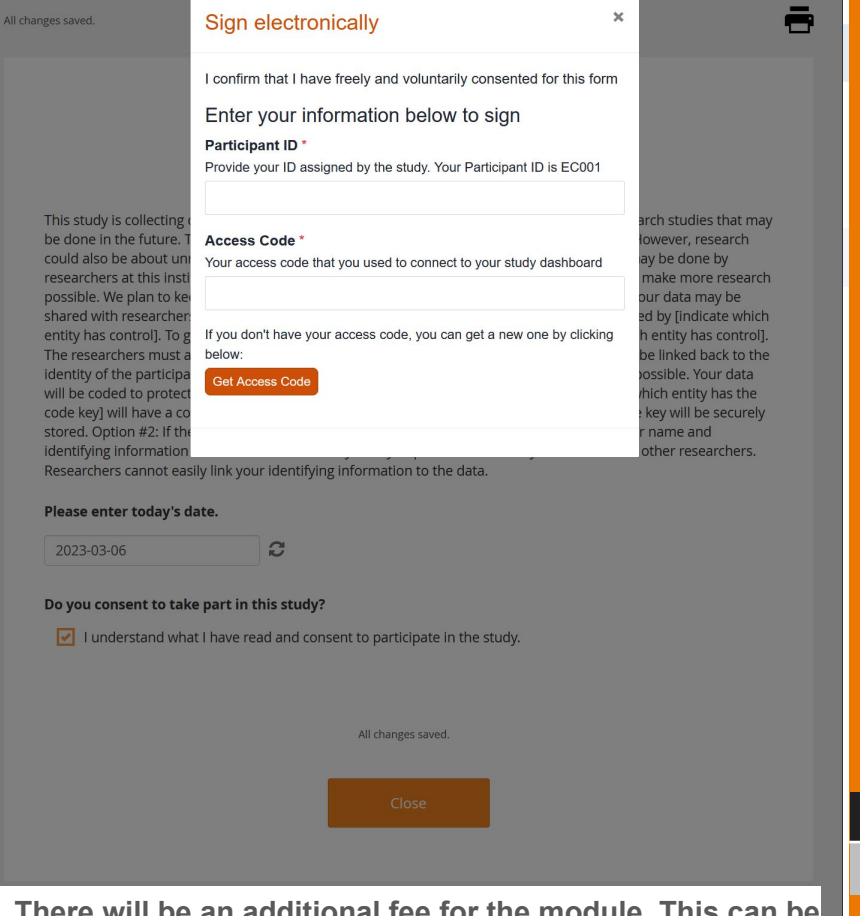

#### **Configuration**

**All users**

**Visible**

 **\*The eConsent module is required for this feature. There will be an additional fee for the module. This can be used with or without the Participate Module.**

**CopenClinica** 

### Open Queries and SDV Status Icons on Participant Details Page

#### **Overview**

A Query bubble icon was added to form cards on the Participant Details Page for forms that have any items with open queries. The Source Data Verification (SDV) status is also visible on the form cards.

#### **Business Value**

This allows users to easily identify if they need to respond to any queries or complete SDV at a quick glance while on the Participant Details Page.

**Automatic**

**Visible All Users**

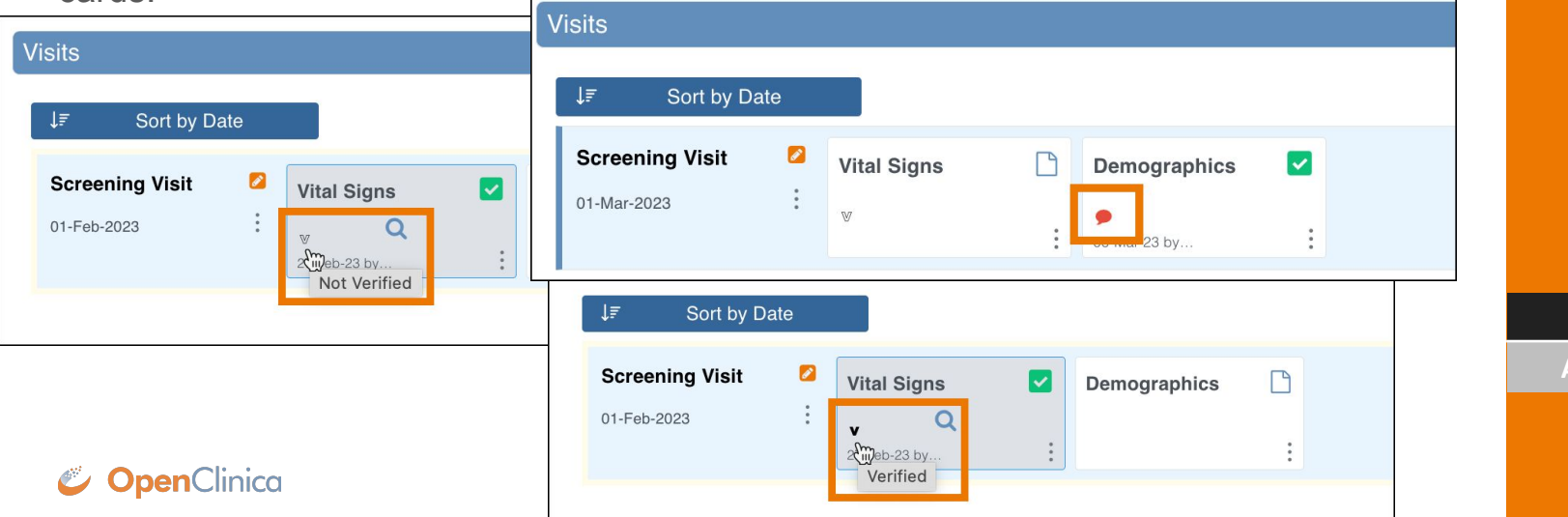

### Verify on the Participant Details Page

#### **Overview**

The SDV Verify action was added to the Form card action menu on the Participant Details page to allow Data Managers and Monitors to more easily verify forms.

### **Business Value**

This allows Data Managers and Monitors to Verify the form while on the Participant Details Page without the need to navigate back to the SDV page to perform the action.

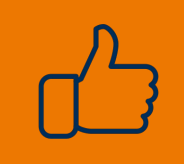

**Automatic**

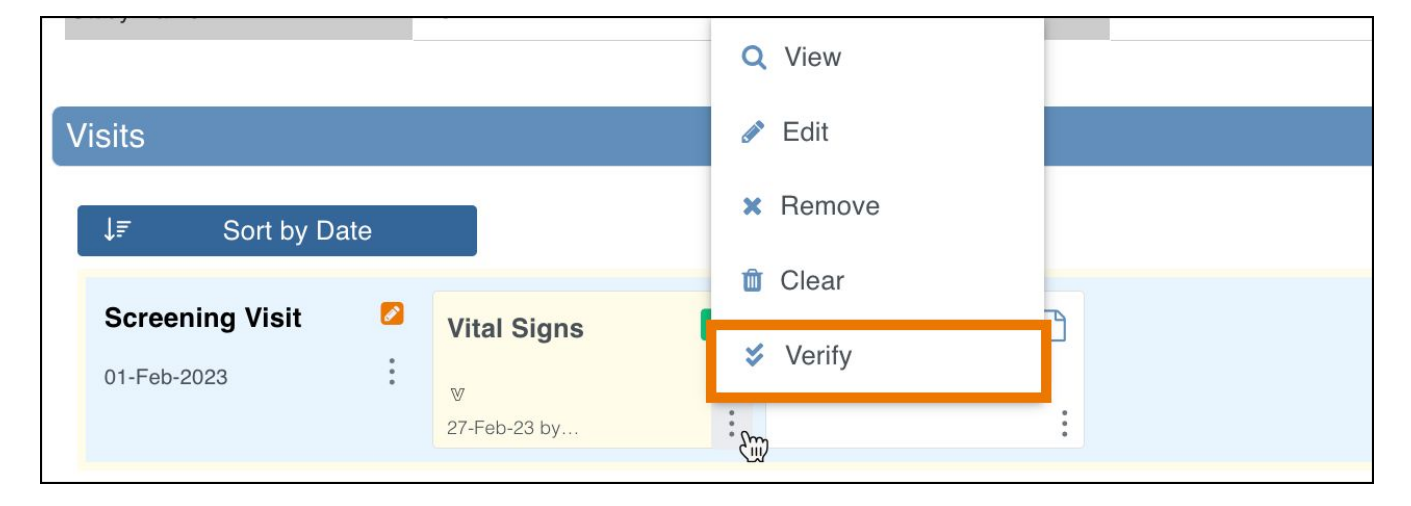

**Visible**

**Data Managers, Monitors**

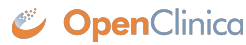

### Download Data Review Tables

#### **Overview**

**OpenClinica** 

A Download button was added to the Data Review Tables to allow users to download the table to review in another setting.

#### **Business Value**

This allows users to keep a log of the Data Review Tables because it is a dynamic list and will change based on the content at the time it is opened.

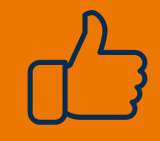

**Automatic**

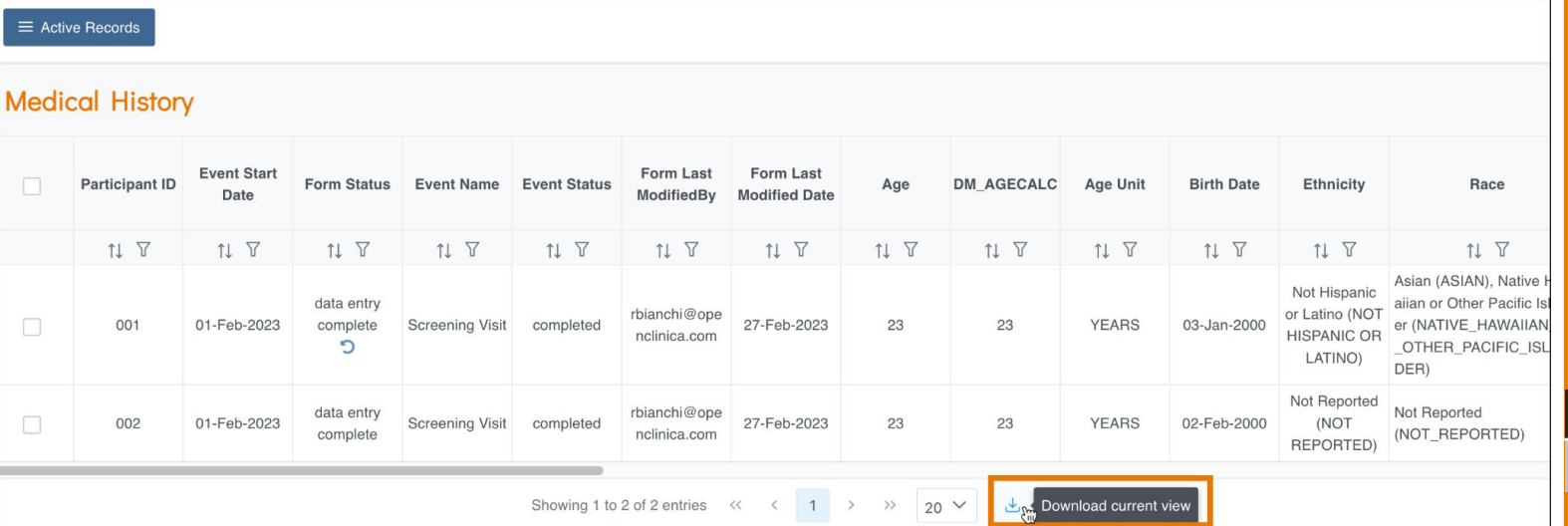

**Visible**

### Default Values Populate on Previously Cleared Forms when Edited

#### **Overview**

Updated previously cleared forms to populate the defaults the first time a form is edited after being cleared.

#### **Business Value**

This allows users to have a fresh start on a form by clearing it, including with the default values being populated again to avoid tedious repopulation of fields.

**Automatic**

**Visible**

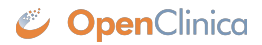

### Accessibility Statement Links Added

#### **Overview**

**OpenClinica** 

to Study Manager, Study Designer, and the Participate dashboard. Also added Privacy Policy link to the Participate dashboard.

#### **Business Value**

Added Accessibility Statement links This allows users to easily find the Accessibility Statement and Privacy Policy documents from anywhere in the system.

**Automatic**

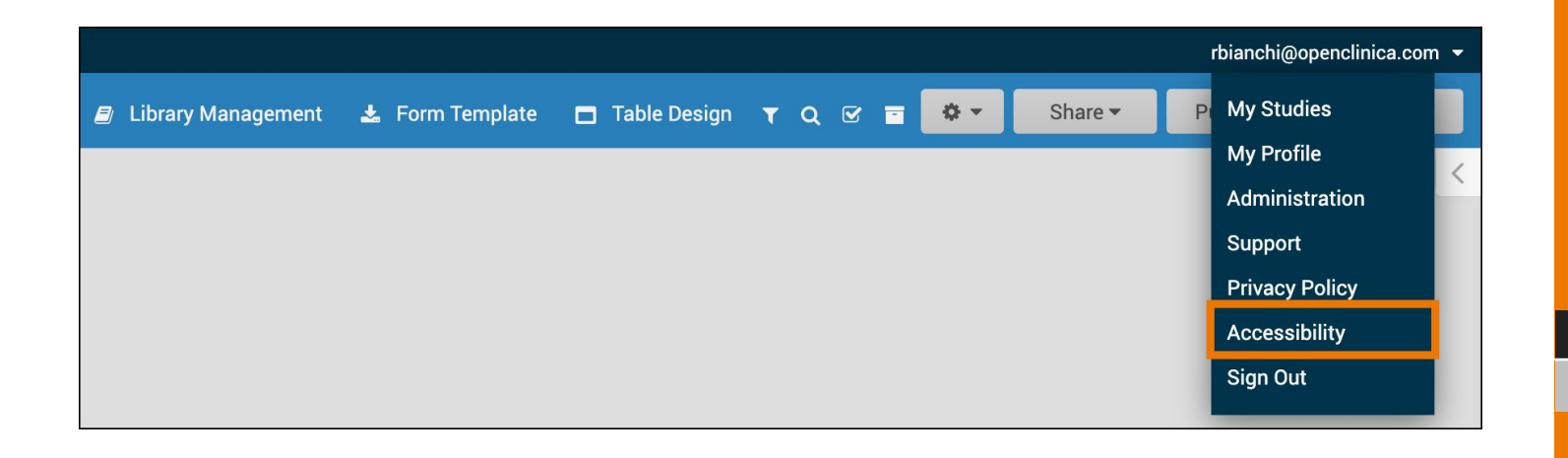

#### **Visible**

### Data Transformation Module Updates

#### **Overview**

**OpenClinica** 

Added description of files at upload, and bulk log download to the Data Transformation Module. Added the ability to download the Data Transformation Queue table and Restore/Reject files in bulk from the Data Transformation Module.

### **Business Value**

This allows users to more easily use the Data Transformation Module.

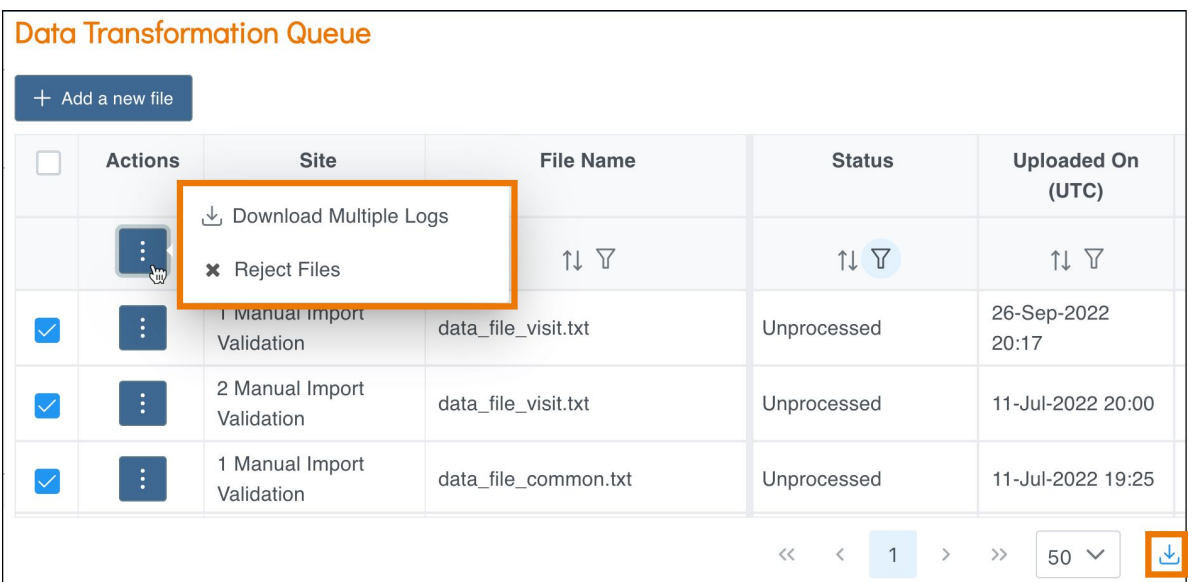

**Visible**

**Automatic**

### Direct Access to Specific Events on the Participant Details Page

#### **Overview**

The "Enter or Validate Data For Event" page in Sudy Runner was retired. Now, when a user clicks View for an event on the Participant Matrix, it will take the user to the corresponding event on the Participant Details Page.

#### **Business Value**

This retires older functionality and creates more consistency for users. Now, when a user clicks View for an Event, it will open the Participant's record to that Event on the on the Participant Details Page.

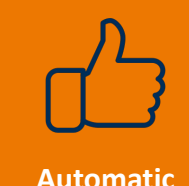

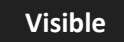

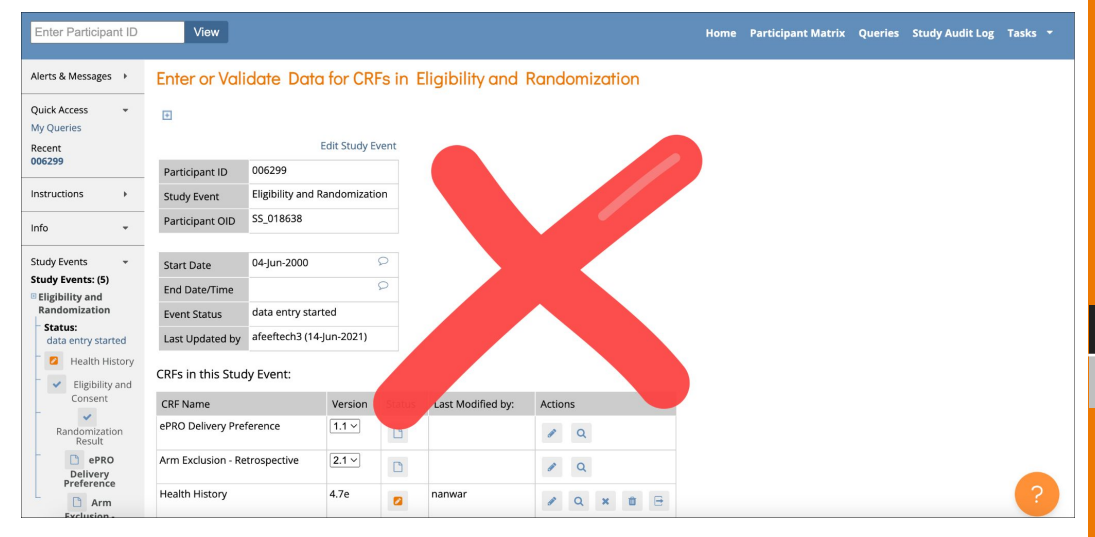

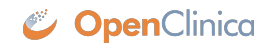

### Automatic Queries for Soft Edit Checks

#### **Overview**

Updated the form engine to prompt data entry users on whether they would like to add automatic queries for standard soft required and constraint errors when marking a form as Complete.

#### **Business Value**

This makes it easier for users because they do not need to add queries to all of the items manually. Previously, automatic queries could be added for items with constraint errors only when closing a form (not changing it to Complete status) and automatic queries could not be added for missing required items prior to marking a form as Complete.

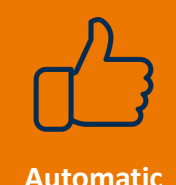

**Visible**

### User Role Caching For Improved Study Runner Performance and Consistency

#### **Overview**

When a user is in Study Runner, the user's study roles will be refreshed every 5 minutes or when the user uses the Change Study page or the Go button from the Study Build System.

#### **Business Value**

This reduces system load and improves performance in Study Runner. It also allows users to have a role change while logged into Study Runner and ensure that the change will take effect without the user needing to log out and log back in.

**Automatic**

**Visible**

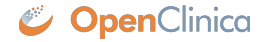

For additional information and a complete list of changes in the Stack 18 Release, please review the **Stack 18 Release Notes**.

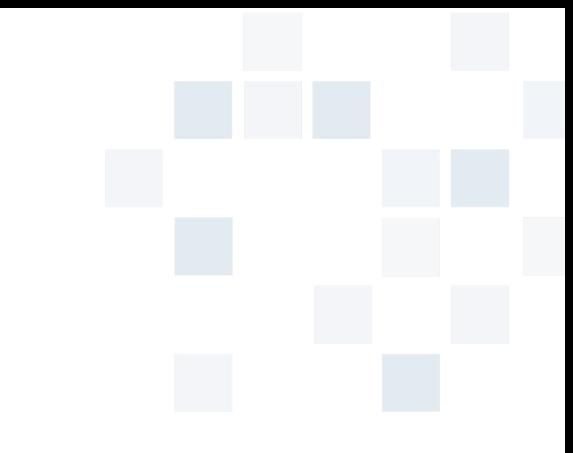

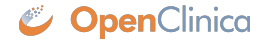

# **Thank you**

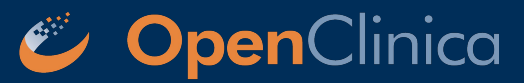

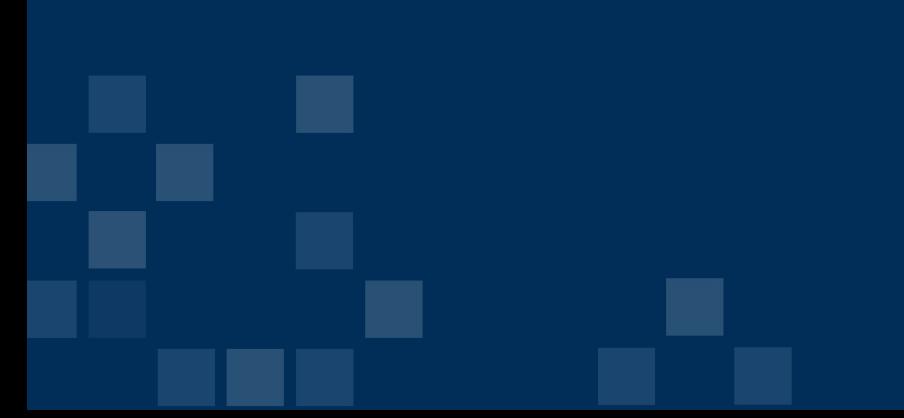